# <span id="page-0-0"></span>**R Tutorial**

 **Updated by Siqi Liang, Yueyun Zhang July 2020**

**Updated by**

**Hilda Ibriga, Jincheng Bai and Qi Wang**

 **July 2016**

**Originally created by**

**Hilda Ibriga, Linna Henry, Patricia Wahyu Haumahu, Qi Wang, Yixuan Qiu and Yuying song**

**March 2016**

 **Statistical Consulting Service**

**Purdue University**

# <span id="page-1-0"></span>**Preface**

The goal of the present document is to give a starting point for people who are new to R. It includes the basic R operations such as package installations, data manipulations, data analyses and graphics with R. If you are not able to find the answer to your questions, there are also many other resources you could turn to. We list some of them below.

# <span id="page-1-1"></span>**Mannuals**

There are several manuals are distributed with R in [https://cran.r](https://cran.r-project.org/doc/manuals/r-release/)[project.org/doc/manuals/r-release/:](https://cran.r-project.org/doc/manuals/r-release/)

- An Introduction to R [R-intro.pdf],
- R Installation and Administration [R-admin.pdf], R Data Import/Export [R-data.pdf],
- Writing R Extensions [R-exts.pdf],
- R Language Definition [R-lang.pdf].

The files may be in different formats (pdf, html, texi, . . . ) depending on the type of installation.

# <span id="page-1-2"></span>**Online Resources**

The CRAN Web site [\(https://cran.r-project.org\)](https://cran.r-project.org/) hosts several documents, bibliographic resources, and links to other sites. There are also a list of publications (books and articles) about R or statistical methods and some documents and tutorials written by R users.

# **Table of Contents**

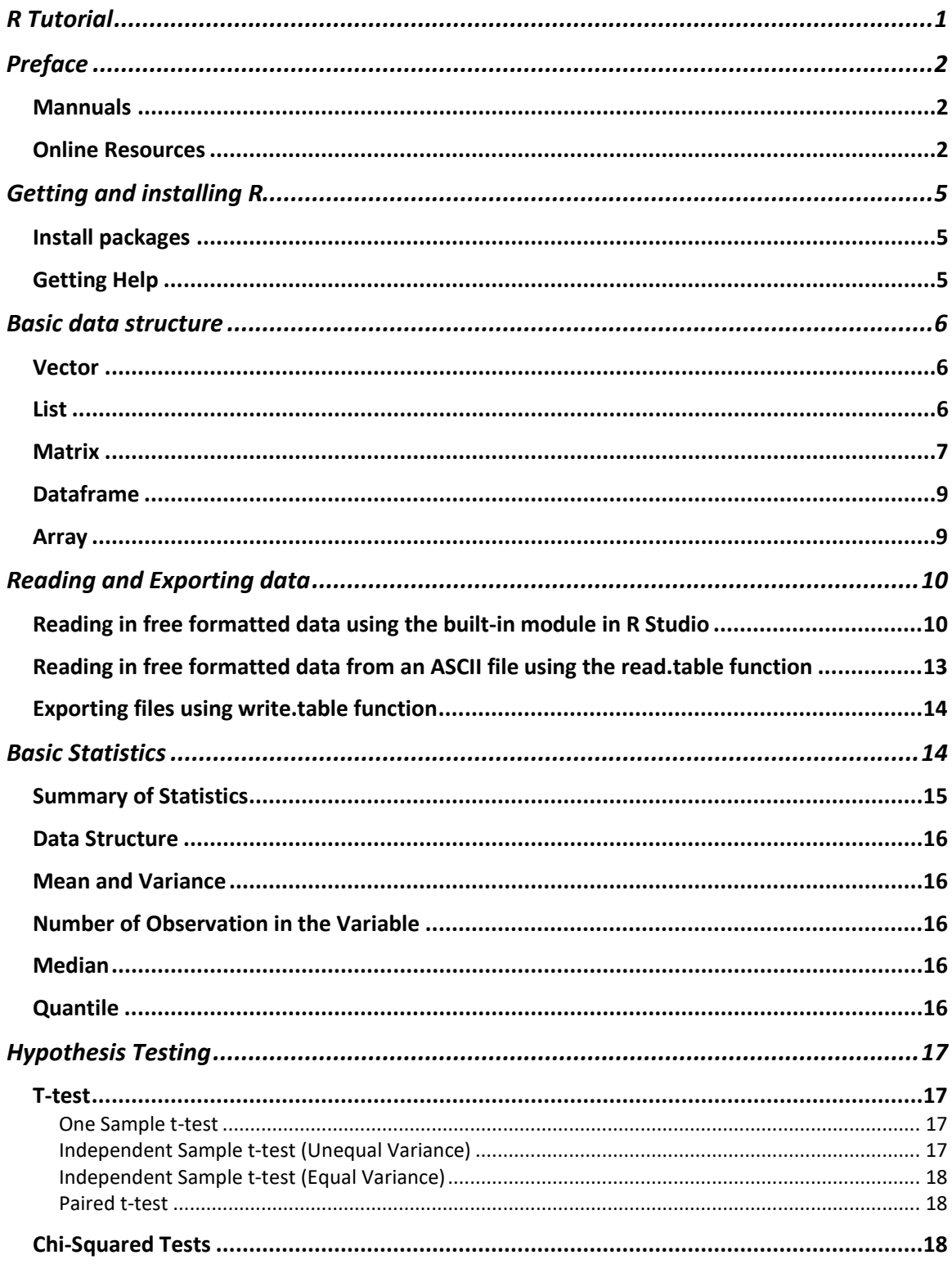

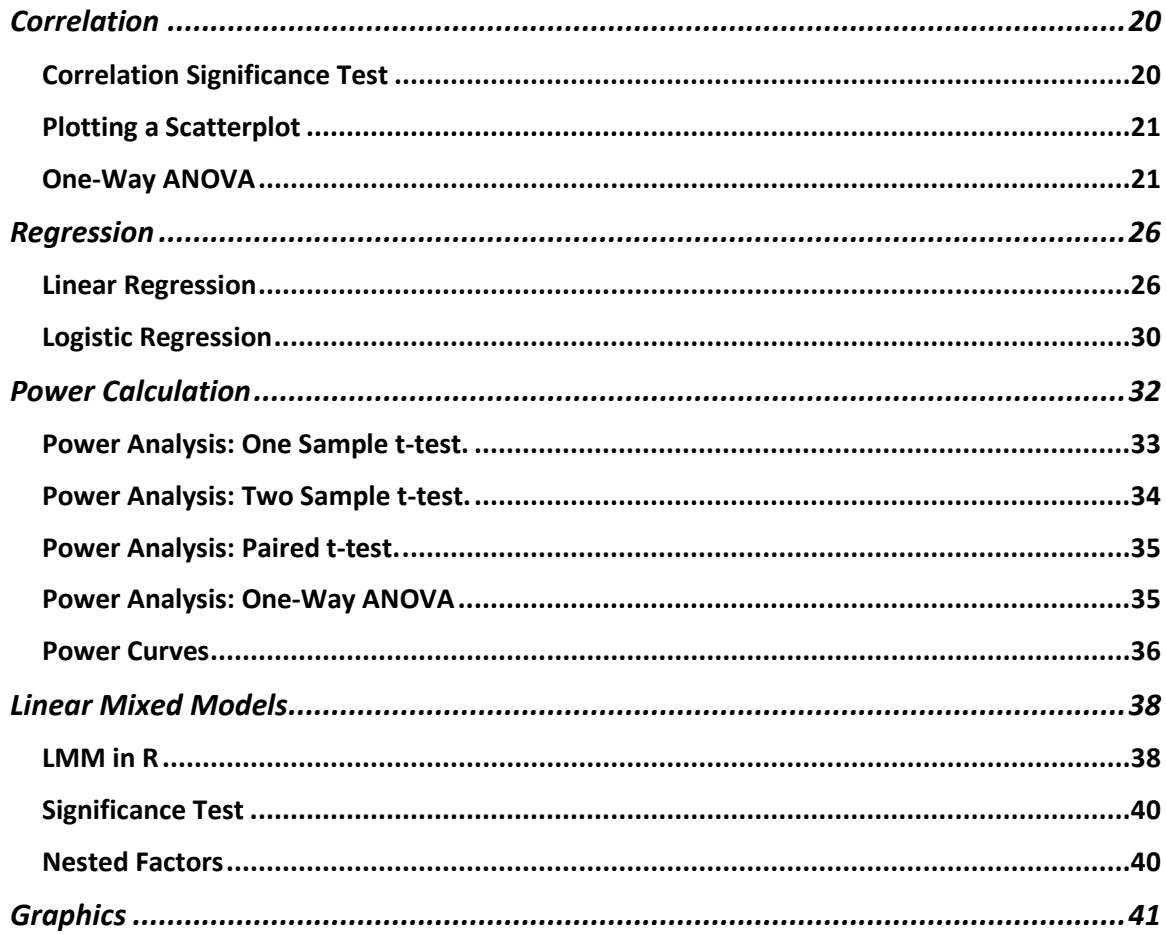

# <span id="page-4-0"></span>**Getting and installing R**

R is a free and open source statistical software. You can download R from the following website: [https://cran.r-project.org/.](https://cran.r-project.org/) R is available for Linux, OS X and Windows, just click download R according to your operating system. For now we just need base distribution and you can choose base and click 'Download R x.x.x for …' to get it.

### <span id="page-4-1"></span>**Install packages**

The base R comes with numerous basic functions, like *mean()* and *median()*, and procedures, such as *lm()* for linear regression. More advanced functions and procedures will be in packages. In this example, we will be installing the **ggplot2**  package, which can be used to create advanced graphics.

The first step is to enter the following command in the R console window:

```
install.packages("ggplot2")
```
You should see information appear in the R console window as it is installed. If there are no errors, the package is installed. To load the package for use, enter the following in the R console window:

```
library(ggplot2)
```

```
## Warning: package 'ggplot2' was built under R version 3.1.3
```
You will often see these warning messages but there is rarely a compatibility issue. To use the functions and procedures in the package, you will need to load the package each time you open R, although you only need to install the package once. '##' is a prompt that indicates the message from the R console.

# <span id="page-4-2"></span>**Getting Help**

R provides extensive documentation. For example, entering *?mean* or *help(mean)* at the prompt gives documentation of the function *mean()* in R. Please give it a try.

help(c)

If you are not sure about the name of the function you are looking for, you can perform a fuzzy search with the apropos function.

```
apropos("nova")
## [1] "anova" "manova" "power.anova.test" "stat.anova" 
## [5] "summary.manova"
```
Finally, there is an R specific Internet search engine at [http://www.rseek.org](http://www.rseek.org/) for more assistance.

# <span id="page-5-0"></span>**Basic data structure**

#### <span id="page-5-1"></span>**Vector**

A vector is a contiguous collection of objects of the same type. Common types of vectors include logical, integer, double, and character. Here are some examples of vectors:

x <- **c**(3,2,5,6,55) x ## [1] 3 2 5 6 55 y <- **c**("a", "d", "e", "hi") y ## [1] "a" "d" "e" "hi"

Here *x* is a vector of integers and *y* is a vector of characters. You can use the function *c()* to create a vector. The letter *c* stands for concatenate. You must separate the values using a comma. You can put as many items as you want inside a vector. Typing the name of a vector as a command prints the vector elements in order. To access one element of the vector, you can use the following code

 $x[3]$ 

## [1] 5

This command asks for the third element of the vector *x*.

It is also possible to have a vector of length one (i.e., a named constant).

```
cool \leftarrow 4cool
## [1] 4
```
Here cool is a vector with length one that contains the value 4.

#### <span id="page-5-2"></span>**List**

A list is an all-encompassing construct that allows one to wrap together objects of all kinds under the same name. Here is an example, with the second element named.

```
junk <- list(c("black", "brown"), e2=22:28, TRUE)
junk
## [[1]]
## [1] "black" "brown"
## $e2
## [1] 22 23 24 25 26 27 28
```
## [[3]] ## [1] TRUE

Elements of a list can be extracted by position or by name, if the latter is available.

 $junk[2]$ ] ## [1] 22 23 24 25 26 27 28 junk\$e2

## [1] 22 23 24 25 26 27 28

The following selection returns a list of one element, but not the element itself.

junk[2]

## [[1]] ## [1] 22 23 24 25 26 27 28

The elements of a list can themselves be lists.

# <span id="page-6-0"></span>**Matrix**

A matrix is a two-dimensional data structure in R. Similar to a vector, matrices must contain objects of the same type.

```
\text{mat} \leftarrow \text{matrix}(\text{NA}, \text{now} = 4, \text{ncol} = 5)mat
## [,1] [,2] [,3] [,4] [,5]
## [1,] NA NA NA NA NA
## [2,] NA NA NA NA NA
## [3,] NA NA NA NA NA
## [4,] NA NA NA NA NA
```
In the preceding example, mat is a matrix with 4 rows and 5 columns. The values inside *mat* are all set to NA. This is essentially an empty (or missing) matrix. You can access a row of a matrix by the following command.

mat[row.number,]

Where *row.number* is the row you want to look at. You must include a comma after the row number since the matrix is two dimensional. You can access a column of a matrix by having the comma first:

```
mat[,col.number]
```
We can fill the matrix with whatever objects we like, provided all the objects are of the same type. In the following example, we fill in the rows of the matrix mat one at

a time. Each row is basically a vector so we can use the same commands we can use to specify a vector.

```
mat[1,] <- c(2,3,7,5,8)
mat[2,] <- rep(4, 5)
mat[3,] <- 33:37
mat[4,] <- seq(23, 31, 2)
mat
## [,1] [,2] [,3] [,4] [,5]
## [1,] 2 3 7 5 8
## [2,] 4 4 4 4 4
## [3,] 33 34 35 36 37
## [4,] 23 25 27 29 31
```
For the second row we used the *rep()* function, which stands for repeat. This function takes two numbers; the first number is the number you want to repeat and the second number is how many times you want this number to be repeated. For the third row, we used the: function. This function takes two numbers, the first number before the colon indicates the start and the second number after the colon indicates the end of a numeric sequence. The function, by default, will create a vector that increases by one from the start to the end. For the last row, we used the *seq()* function, which stands for sequence. This function takes 3 arguments. The first argument is the start value, the second argument is the ending value, and the last argument is how much you want to increment by. The *seq()* function will create a vector that starts at the start, ends at the end, and increases by the increment value. You will notice that all four rows are assigned vectors of length 5. This is because we have 5 columns.

You can set the column and row names of a matrix using the functions *colnames()* and *rownames()* respectively. Here is an example:

```
rownames(mat) <- c("r1", "r2", "r3", "r4")
rownames(mat)
## [1] "r1" "r2" "r3" "r4"
```
To look at the contents of one row of a matrix, we state the row number followed by a comma:

 $mat[2,]$ ## [1] 4 4 4 4 4

This shows us the second row. We can also look at a column putting the comma first:

 $mat[, 3]$ ## [1] 7 4 35 27

This shows us the third column. You can access one element of a matrix by specifying the element's row and column number:  $mat[4,5]$ 

## [1] 31

This will show us the element in the fourth row and the fifth column.

#### <span id="page-8-0"></span>**Data frame**

A data frame is a restricted form of list with matrix like features. Elements of a data frame are like columns of a matrix, vectors of the same length, but they usually have names and can be of a mixture of types. Data sets for statistical modeling are typically formulated as data frames. Here is an example of a data frame:

```
df <- data.frame(haircolor = c("red", "black", "blonde"), eyecolor =
c("green", "brown", "blue"), age = c(22, 23, 25), phd = c(T, T, F))
df
## haircolor eyecolor age phd
## 1 red green 22 TRUE
## 2 black brown 23 TRUE
## 3 blonde blue 25 FALSE
```
This data frame has three rows and 4 columns. The 4 columns represent different variables. You can access one column of the data frame by the following:

df\$age

## [1] 22 23 25

where df is the name of the data frame and age is the column you want to look at. You can also use the matrix operators to access rows, columns, and elements of a data frame. Here is an example:

 $df[3,1]$ 

```
## haircolor eyecolor age phd
## 3 blonde blue 25 FALSE
df[,2]
## [1] green brown blue 
## Levels: blue brown green
df\lceil 3,3 \rceil## [1] 25
```
#### <span id="page-8-1"></span>**Array**

An array is a data structure in R that has 2 or more dimensions. Here is an example of an array

```
my_arr <- array(1:8, c(2,2,2))
my_arr
## , , 1
## 
## [,1] [,2]
\# [1,] 1 3
\# [2,] 2 4
## 
## , , 2
## 
## [,1] [,2]
\# [1,] 5 7
\# [2, 1 \ 6 \ 8]
```
Here we have created an array called my\_arr using the function *array()*. The first argument in *array()* is a vector of the numeric values we want in the array. The second argument are the dimensions of my array presented as a vector. You can see in the output, the array is filled with the values 1 to 8, and there are two 2x2 matrices. The first 2 specifies the number of rows, the second 2 specifies the number of columns, and the third 2 specifies the number of matrices. You can access elements of the array with the following code:

my\_arr[,,1]

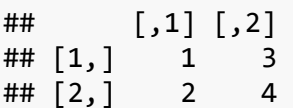

This returns the first 2x2 matrix.

```
my_arr[1,1]
```
## [1] 1 3

This returns the first row in the first matrix.

```
my_arr[, 1, 1]
```
## [1] 1 2

This returns the first column in the first matrix.

# <span id="page-9-0"></span>**Reading and Exporting data**

# <span id="page-9-1"></span>**Reading in free formatted data using the built-in module in R Studio**

R Studio is a popular IDE for R. It is free and available a[t https://rstudio.com](https://rstudio.com/) for both Windows and OS X. Probably the easiest way to import data is using the built-in

module in R Studio. It can take care of all the details for you. If you are new to R, it is highly recommended to do that. This tutorial is created based on Version 1.3.959 of R Studio.

In this example, we will import a dataset with the name 'Cars.csv'. The dataset is available on our website:

[http://www.stat.purdue.edu/scs/help/Intro\\_stat\\_software.html](http://www.stat.purdue.edu/scs/help/Intro_stat_software.html)

and you can download it and put it in your working directory.

1. Click *Import Dataset* in the environment panel. The importers are grouped into 3 categories: Text data, Excel data and statistical data.

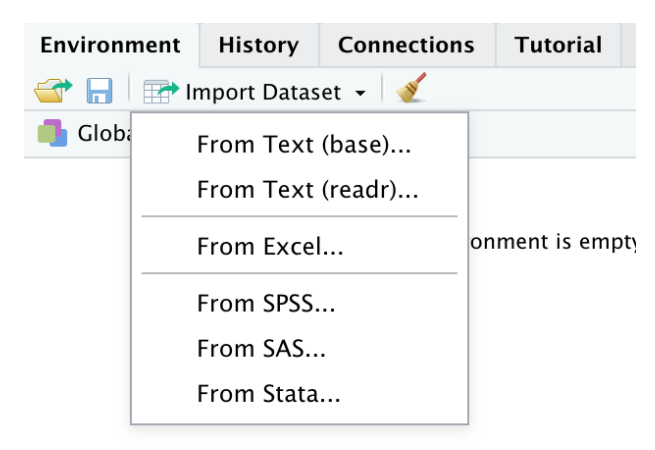

Figure 1

2. Locate the file and a pop-up window will appear.

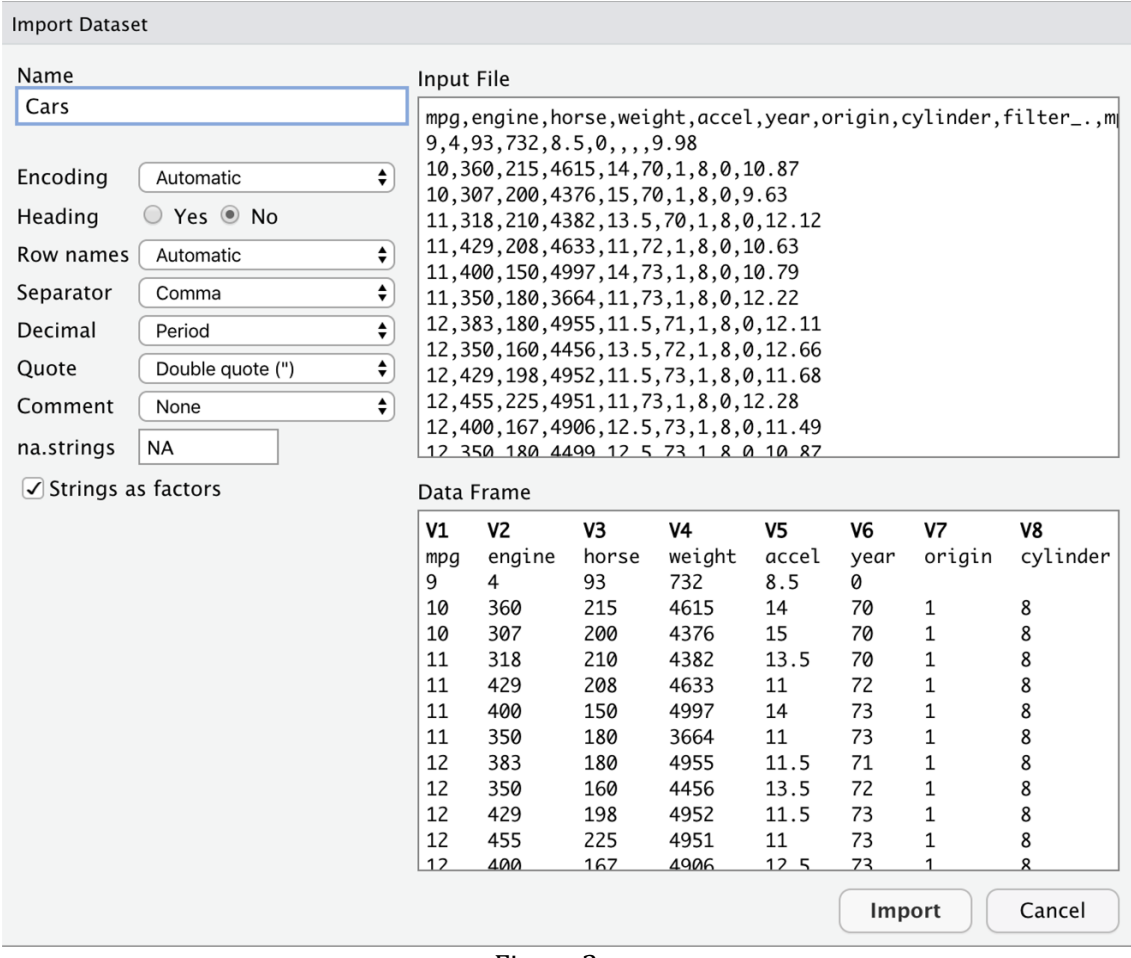

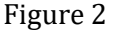

3. Specify the name of the data frame of the file imported in the box under '*Name*', the default setting is the file name without its extended name. Click to choose whether there is a headings row in the data file or not. The content of the data frame will show up in the right lower part of the window. Be careful when it looks like this:

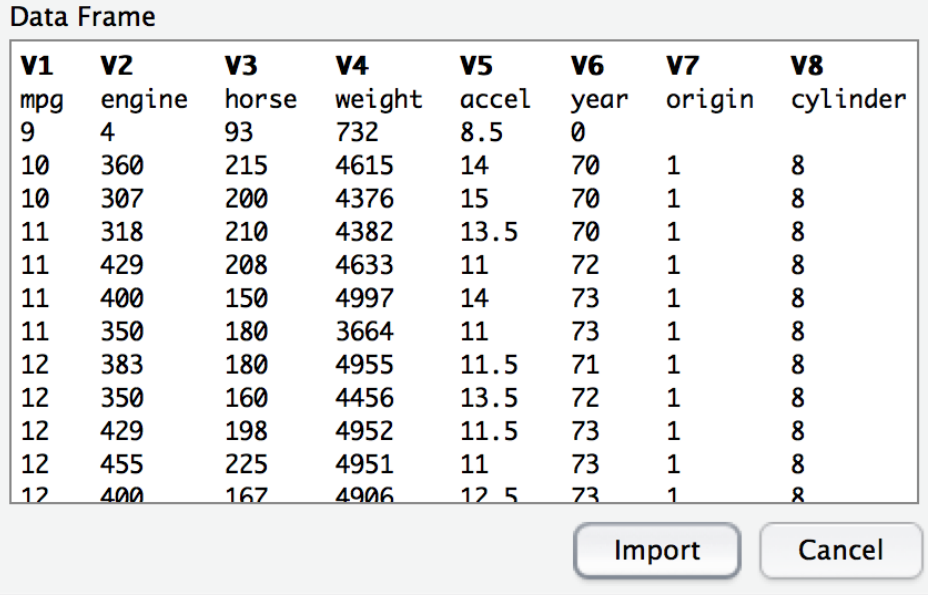

Figure 3

This suggests there was a header row but the 'Yes' was not selected.

Change the Heading to be 'Yes', the file will load properly. Also it will take care of the missing values which are coded as 'NA' in this document.

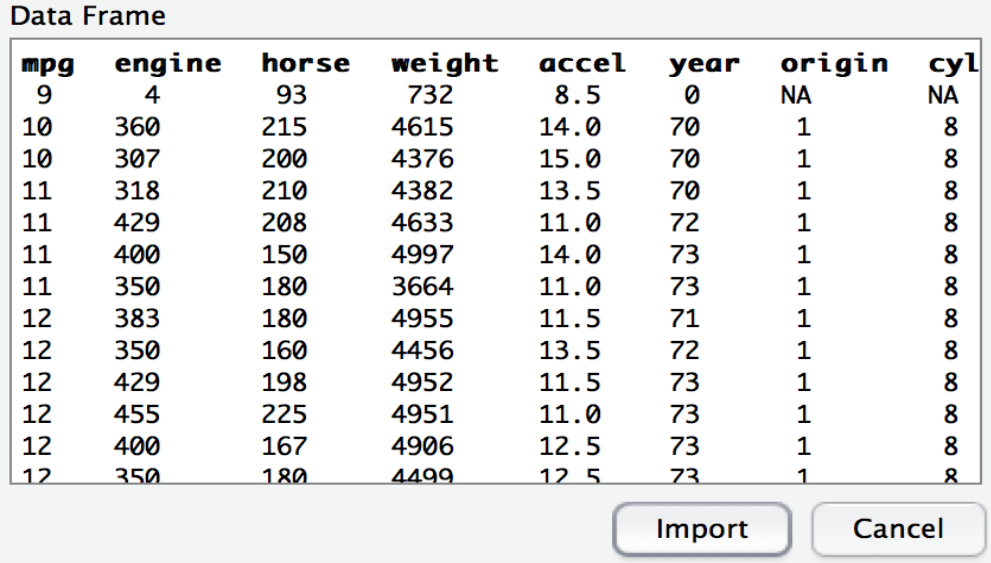

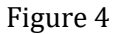

# <span id="page-12-0"></span>**Reading in free formatted data from an ASCII file using the read.table function**

The *read.table()* function can read in any type of delimited ASCII file. It works pretty much the same as import dataset procedures in R studio. Actually, what this R module does is translate your specifications into function calls. So, *read.table()* is doing that directly.

Here is an example for reading in the Car.csv file we just loaded by using '*Import Dataset*' module.

cars <- **read.table**(file = "Cars.csv", header = TRUE, sep = ",")

The data will be stored as a data frame and be assigned to the variable 'cars' on the left hand side of '<-". Three most important argument of *read.table()* are:

- file: Specify the file location, if no specific path is specified, it will look for files in the current working directory. So we can either specify the full path or just the filename if it is in the working directory.
- header: Whether the file's first row is a header row or not, default value is FALSE
- sep: Specifies the separator, default value is ' '.

# <span id="page-13-0"></span>**Exporting files using write.table function**

The *write.table()* function outputs data frame. Suppose we made some changes on '*cars*' that we just read in and would like to save somewhere then *write.table()* function can be used . The arguments it takes are similar to *read.table()*. Here is an example:

```
write.table(cars, file = "Cars2.csv", sep = "\t", row.names = FALSE, 
             col.names = TRUE)
```
- The first argument is to specify which data frame to be exported.
- file: the path of file to be created.
- sep: separator, the default separator is a blank space, but any separator can be specified in the sep option. In the example we used a *Tab* separator.
- row.names and col.names: whether those names will appear in the output file. The default values are both TRUE.

# <span id="page-13-1"></span>**Basic Statistics**

The following commands are commonly used to explore and describe a data set.

Here is a print out the data set for reference:

Cars

```
## mpg engine horse weight accel year origin cylinder filter. mpg1
## 1 9.0 4.0 93 732 8.5 0 NA NA NA 9.98
## 2 10.0 360.0 215 4615 14.0 70 1 8 0 10.87
## 3 10.0 307.0 200 4376 15.0 70 1 8 0 9.63
## 4 11.0 318.0 210 4382 13.5 70 1 8 0 12.12
## 5 11.0 429.0 208 4633 11.0 72 1 8 0 10.63
##.
## .
##.
## 398 46.6 86.0 65 2110 17.9 80 3 4 1 47.93
## 399 NA 133.0 115 3090 17.5 70 2 4 1 NA
## 400 NA 350.0 165 4142 11.5 70 1 8 0 NA
## 401 NA 351.0 153 4034 11.0 70 1 8 0 NA
## 402 NA 383.0 175 4166 10.5 70 1 8 0 NA
## 403 NA 360.0 175 3850 11.0 70 1 8 0 NA
## 404 NA 302.0 140 3353 8.0 70 1 8 0 NA
## 405 NA 97.0 48 1978 20.0 71 2 4 1 NA
## 406 NA 121.0 110 2800 15.4 81 2 4 1 NA
```
There are some missing values, so we need to remove these missing values first.

Removing missing values:

cars=cars[-**which**(**is.na**(cars),arr.ind=T),]

#### <span id="page-14-0"></span>**Summary of Statistics**

*#summary(dataset/variable)* **summary**(cars)

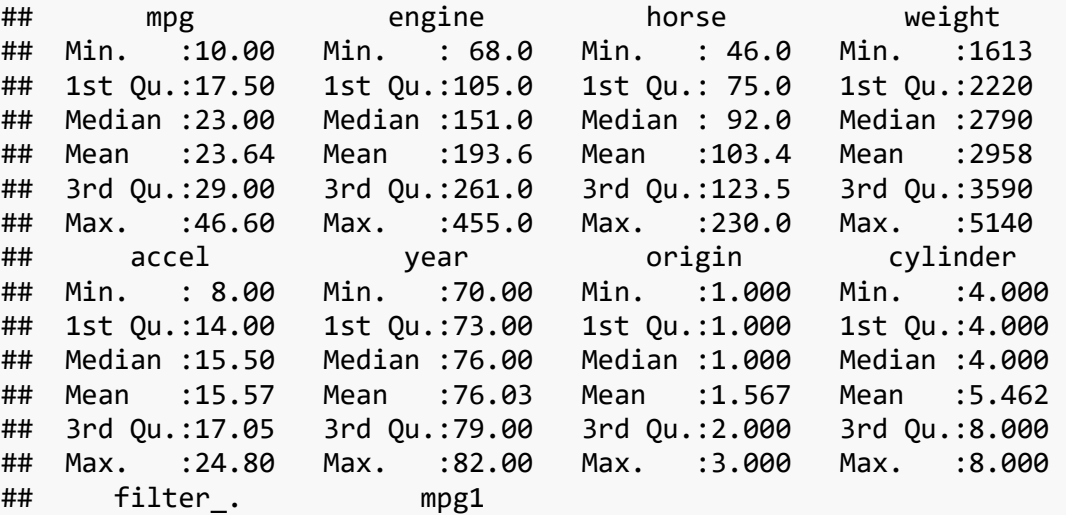

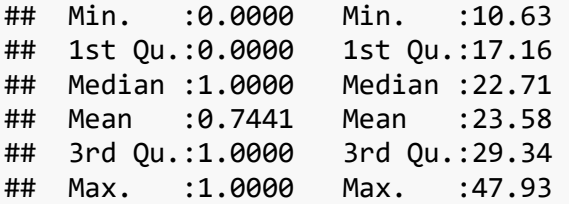

# <span id="page-15-0"></span>**Data Structure**

*#str(dataset/variable)* **str**(cars)

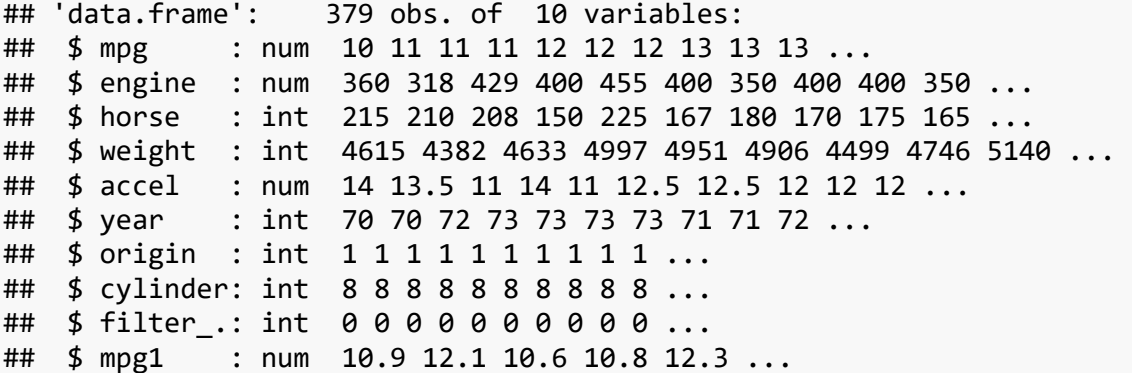

#### <span id="page-15-1"></span>**Mean and Variance**

*#mean(variable,na.rm(removing NA)=True)* **mean**(cars\$mpg)

## [1] 23.64248

*#var(variable)* **var**(cars\$mpg)

## [1] 59.8734

## <span id="page-15-2"></span>**Number of Observation in the Variable**

```
#length(variable)
length(cars$mpg)
```
## [1] 379

#### <span id="page-15-3"></span>**Median**

```
#median(variable,na.rm=T)
median(cars$mpg)
```
## [1] 23

#### <span id="page-15-4"></span>**Quantile**

```
#quantile(variable,level,na.rm=T), the argument na.rm==T means any NA 
and NaN's are removed from x before the quantiles are computed.
quantile(cars$mpg,0.25)
```
## 25% ## 17.5

### <span id="page-16-0"></span>**Hypothesis Testing**

#### <span id="page-16-1"></span>**T-test**

The default options of t-test in R are *"x", "y", "alternative", "mu", "paired", "var.equal"* and *"conf.level"*, and their default values are as follows:

```
t.test(x, y = NULL, alternative = c("two.sided", "less", "greater"),
       mu = 0, paired = FALSE, var.equal = FALSE,
       conf. level = 0.95, ...
```
<span id="page-16-2"></span>**One Sample t-test**

```
#t.test(variable, mean under null hypothesis)
t.test(cars$mpg,mu=25)
## 
## One Sample t-test
## 
## data: cars$mpg
## t = -3.4155, df = 378, p-value = 0.0007058
## alternative hypothesis: true mean is not equal to 25
## 95 percent confidence interval:
## 22.86096 24.42400
## sample estimates:
## mean of x 
## 23.64248
```
<span id="page-16-3"></span>**Independent Sample t-test (Unequal Variance)**

```
#t.test(variable1,variable2)
t.test(cars$mpg,cars$mpg1)
## 
## Welch Two Sample t-test
## 
## data: cars$mpg and cars$mpg1
## t = 0.10196, df = 755.88, p-value = 0.9188
## alternative hypothesis: true difference in means is not equal to 0
## 95 percent confidence interval:
## -1.052830 1.168186
## sample estimates:
```

```
## mean of x mean of y 
## 23.64248 23.58480
```

```
Independent Sample t-test (Equal Variance)
```

```
#t.test(variable1,variable2,var.equal=True)
t.test(cars$mpg,cars$mpg1,var.equal=T)
## 
## Two Sample t-test
## 
## data: cars$mpg and cars$mpg1
## t = 0.10196, df = 756, p-value = 0.9188
## alternative hypothesis: true difference in means is not equal to 0
## 95 percent confidence interval:
## -1.052830 1.168186
## sample estimates:
## mean of x mean of y 
## 23.64248 23.58480
```
#### <span id="page-17-1"></span>**Paired t-test**

```
#t.test(variable1,variable2,paired=T)
t.test(cars$mpg,cars$mpg1,paired=T)
## 
## Paired t-test
## 
## data: cars$mpg and cars$mpg1
## t = 1.0662, df = 378, p-value = 0.287
## alternative hypothesis: true difference in means is not equal to 0
## 95 percent confidence interval:
## -0.0486872 0.1640434
## sample estimates:
## mean of the differences 
## 0.0576781
```
#### <span id="page-17-2"></span>**Chi-Squared Tests**

We are going to use a made-up dataset in the following example as Cars.csv does not lend itself to a Chi-Squared test. The data set will be a two-way contingency table, where the two factors are Degree (levels are High and Low) and clinic (5 levels from Worse to Marked Improvement), and the response variable is y.

Data input: y1<-**c**(1,13,16,15,7) y2<-**c**(11,53,42,27,11)

```
y<-cbind(y1,y2)
dimnames(y)<-list(clinic=c("Worse","Stationary","Slight Improvement",
                           "Moderate Improvement","Marked Improvement"),
                   Degree=(c("High","Low")))
```
y

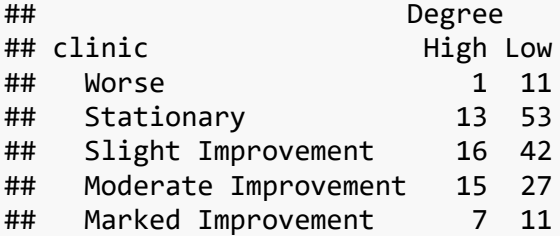

Performing the Chi-squared test:

```
chi.test<-chisq.test(y)
## Warning in chisq.test(y): Chi-squared approximation may be incorrect
chi.test
## 
## Pearson's Chi-squared test
## 
## data: y
## X-squared = 6.8807, df = 4, p-value = 0.1423
```
To see the other data produced by chisq.test:

```
names(chi.test)
## [1] "statistic" "parameter" "p.value" "method" "data.name" 
"observed" 
## [7] "expected" "residuals" "stdres"
```
To get the expected values, for example:

chi.test\$expected

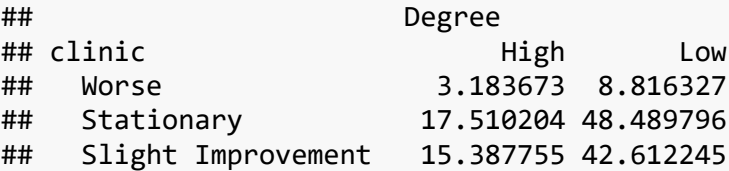

## Moderate Improvement 11.142857 30.857143 ## Marked Improvement 4.775510 13.224490

## <span id="page-19-0"></span>**Correlation**

By default, the correlation function in R is as follows:

```
cor(x, y = NULL, use = "everything",
    method = c("pearson", "kendall", "spearman"))
#by default it uses Pearson method
#cor(variable1,variable2)
cor(cars$mpg,cars$engine)
## [1] -0.812826
```

```
cor(cars$mpg,cars$engine,method="spearman")
```

```
## [1] -0.8729739
```
#### <span id="page-19-1"></span>**Correlation Significance Test**

```
#cor.test(variable1,variable2)
cor.test(cars$mpg,cars$engine)
## 
## Pearson's product-moment correlation
## 
## data: cars$mpg and cars$engine
## t = -27.094, df = 377, p-value < 2.2e-16
## alternative hypothesis: true correlation is not equal to 0
## 95 percent confidence interval:
## -0.8444198 -0.7755971
## sample estimates:
## cor 
## -0.812826
cor.test(cars$mpg,cars$engine,method="spearman")
## Spearman's rank correlation rho
## 
## data: cars$mpg and cars$engine
## S = 16994000, p-value < 2.2e-16
## alternative hypothesis: true rho is not equal to 0
## sample estimates:
## rho 
## -0.8729739
```

```
##
```
## Warning in cor.test.default(cars\$mpg, cars\$engine, method = "spearman"): ## Cannot compute exact p-value with ties

# <span id="page-20-0"></span>**Plotting a Scatterplot**

**plot**(cars\$mpg,cars\$engine,xlab="Miles Per Gallon", ylab="Engine Displacement",

main="Scatterplot between Miles Per Gallon & Engine Displacement")

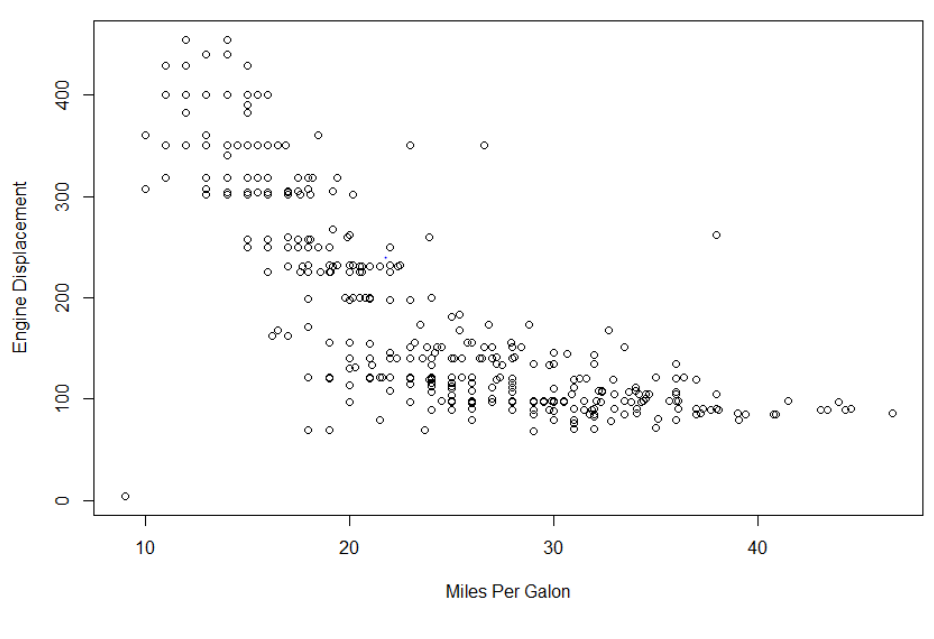

Scatterplot between Miles Per Galon & Engine Displacement

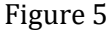

# <span id="page-20-1"></span>**One-Way ANOVA**

We will introduce how to perform One-Way ANOVA (analysis of variance) in R based on the dataset **Cars.csv**. The response (dependent) variable is *mpg* and the factor (independent) variable is *origin*. The One-Way ANOVA can be carried out by applying the R function *aov().*

We import the dataset and name it like *cars* and change the class of the variable *origin* to be a factor (categorical) variable. There are three levels of *origin* and they are 1, 2 and 3, respectively.

```
# Import a csv file using read.csv()
cars <- read.csv("Cars.csv")
cars$origin <- as.factor(cars$origin)
levels(cars$origin)
## [1] "1" "2" "3"
```
The first step in our analysis is to graphically compare *mpgs* distributions across different *origins*.

```
plot(mpg ~ origin, data=cars, pch=16, cex=0.4)
```
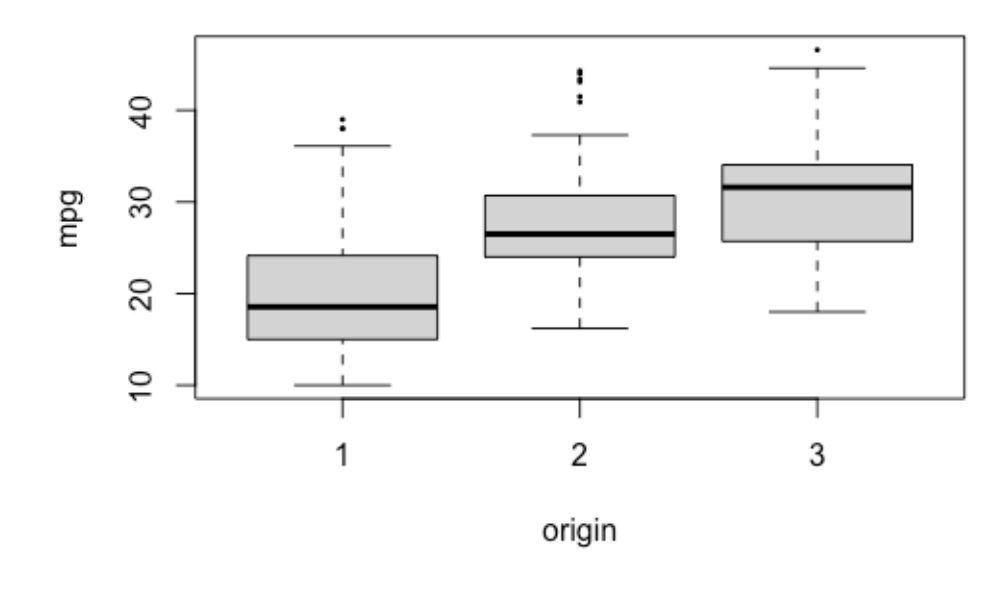

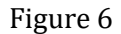

The boxplot shows that the median of *mpg* from origin 1 is smaller than origin 2 and 3.

The R function *aov()* can be used for fitting ANOVA models.

```
results = aov(mpg ~ origin, data=cars)
```
Modeling procedures, such as the *aov()* here and the *lm()* to be discussed later, need a model formula of form say  $y \sim x1*x2+x3$  specifying the models to be fitted, and the data frame to be worked on can be passed in via the *data=…* argument. In the above fit, the response is cars\$mpg and the covariate is cars\$origin, but within the local environment they are simply referred to as mpg and origin. The fitted model assigned to results is a list incomprehensible to the user, but one may extract various results using numerous functions (known as *methods* in R) such as the following.

```
summary(results)
## Df Sum Sq Mean Sq F value Pr(>F) 
## origin 2 7985 3992 97.97 <2e-16 ***
## Residuals 394 16056 41 
## ---
```
## Signif. codes: 0 '\*\*\*' 0.001 '\*\*' 0.01 '\*' 0.05 '.' 0.1 ' ' 1 ## 9 observations deleted due to missingness

The output of *summary()* shows that the F value is 97.97 with a p-value smaller than 0.05. We reject the null hypothesis that the *mpg* means of all three origins are equal.

Then we will perform the multiple comparisons to see how *mpg* differs in three different *origins* by using R function *pairwise.t.test()*. This function *pairwise.t.test* carries out the pairwise comparisons between group means with corrections for multiple testing.

```
pairwise.t.test(cars$mpg, cars$origin, p.adjust="bonferroni")
## 
## Pairwise comparisons using t tests with pooled SD 
## 
## data: cars$mpg and cars$origin 
## 
## 1 2 
## 2 <2e-16 - 
## 3 <2e-16 0.045
##
## P value adjustment method: bonferroni
```
This result indicates that the *mpg* means of the three origins are significantly different from each other.

Another option for multiple comparisons is Tukey's method by using the R function *TukeyHSD()*. This function creates a set of confidence intervals for the differences between means.

```
results = aov(mpg \sim origin, data = cars)TukeyHSD(results,conf.level=0.95)
## Tukey multiple comparisons of means
## 95% family-wise confidence level
## 
## Fit: aov(formula = mpg \sim origin, data = cars)
## 
## $origin
## diff lwr upr p adj
## 2-1 7.763203 5.73054715 9.795858 0.0000000
## 3-1 10.322407 8.38214860 12.262666 0.0000000
## 3-2 2.559204 0.09398439 5.024424 0.0397888
```
The results also show that all the three differences are significantly different from 0.

Besides, we need to perform the model diagnostics, and we can use the R function *plot().*

**plot**(results, pch=16, cex=0.4)

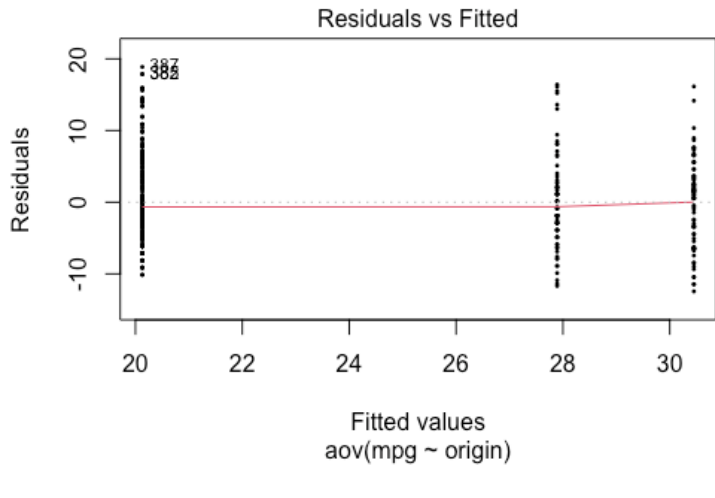

Figure 7

The red line connects the medians of different groups.

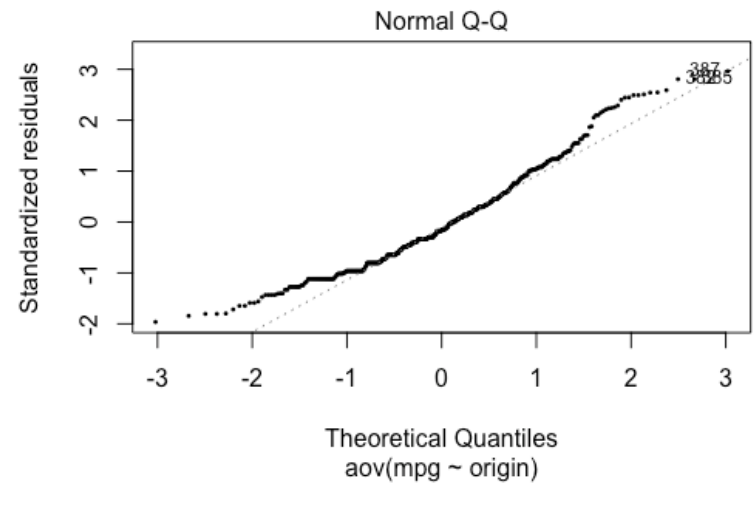

Figure 8

Most of the standardized residuals distribute closely to the straight line. However, we can also observe that a few of them drift away from the line in the beginning and end, which suggests that the distribution of residuals is a little skewed.

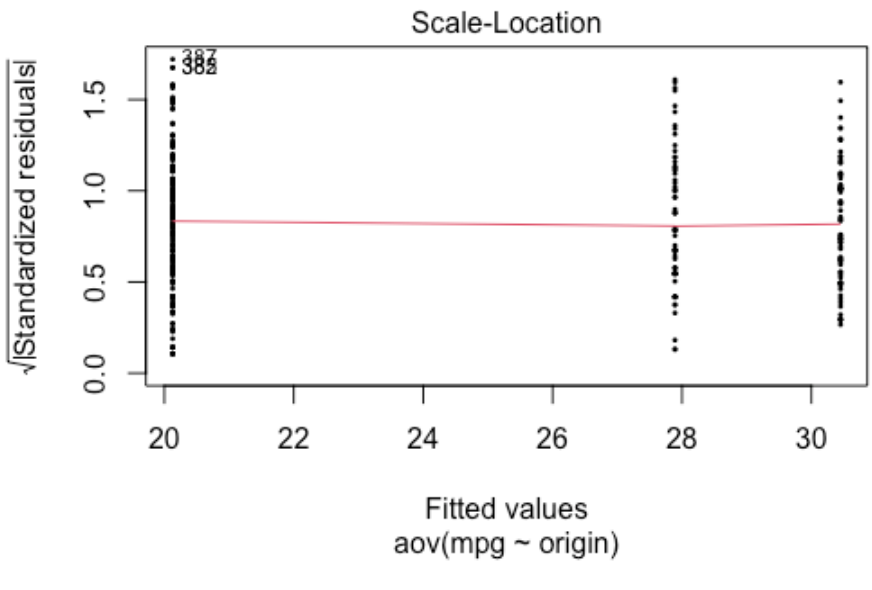

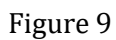

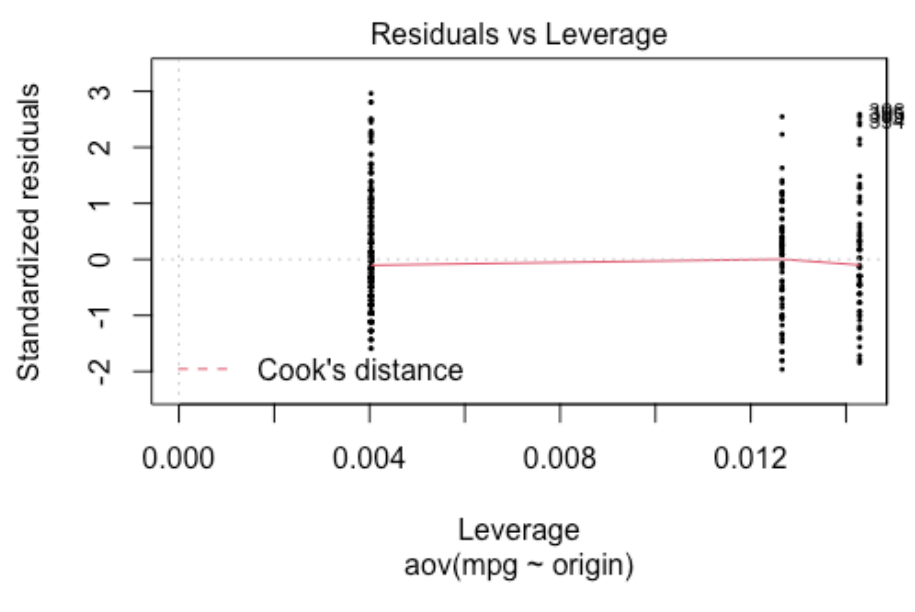

Figure 10

# <span id="page-25-0"></span>**Regression**

As before, we remove the missing values first:

```
cars<-cars[-which(is.na(cars),arr.ind=T),]
```
To get the names of variables in the dataset, we can use the R function *names()*:

**names**(cars) ## [1] "mpg" "engine" "horse" "weight" "accel" "year" ## [7] "origin" "cylinder" "filter\_." "mpg1"

#### <span id="page-25-1"></span>**Linear Regression**

Fit a linear regression model with all variables in the dataset without considering interactions.

```
mod.reg<-lm(mpg~.,data=cars)
summary(mod.reg)
## 
## Call:
## lm(formula = mpg \sim ., data = cars)
## 
## Residuals:
## Min 1Q Median 3Q Max 
## -3.3196 -0.6958 0.0189 0.6254 3.0243 
## 
## Coefficients:
## Estimate Std. Error t value Pr(>|t|) 
## (Intercept) -0.5673545 1.5809687 -0.359 0.71990 
## engine 0.0025929 0.0024279 1.068 0.28622 
## horse 0.0004493 0.0046635 0.096 0.92330 
## weight -0.0006067 0.0002320 -2.615 0.00930 ** 
## accel 0.0159285 0.0316724 0.503 0.61533 
## year 0.0662729 0.0200110 3.312 0.00102 ** 
## origin 0.0964715 0.0902488 1.069 0.28579 
## cylinder -0.2033509 0.1193718 -1.704 0.08931 . 
## filter_. -0.4577229 0.2929970 -1.562 0.11910 
## mpg1 0.9102985 0.0167311 54.407 < 2e-16 ***
## ---
## Signif. codes: 0 '***' 0.001 '**' 0.01 '*' 0.05 '.' 0.1 ' ' 1
## 
## Residual standard error: 1.023 on 369 degrees of freedom
## Multiple R-squared: 0.9829, Adjusted R-squared: 0.9825 
## F-statistic: 2362 on 9 and 369 DF, p-value: < 2.2e-16
```
Fit a linear regression model with only several variables in the dataset.

```
mod1<-lm(mpg~engine+horse+weight,data=cars)
summary(mod1)
## 
## Call:
## lm(formula = mpg ~ engine + horse + weight, data = cars)## 
## Residuals:
## Min 1Q Median 3Q Max 
## -9.4431 -2.7307 -0.3825 2.2516 16.1406 
## 
## Coefficients:
## Estimate Std. Error t value Pr(>|t|) 
## (Intercept) 44.7774973 1.2369586 36.200 < 2e-16 ***
## engine -0.0098511 0.0069098 -1.426 0.1548 
## horse -0.0278049 0.0133328 -2.085 0.0377 * 
## weight -0.0055278 0.0007289 -7.584 2.67e-13 ***
## ---
## Signif. codes: 0 '***' 0.001 '**' 0.01 '*' 0.05 '.' 0.1 ' ' 1
## 
## Residual standard error: 4.169 on 375 degrees of freedom
## Multiple R-squared: 0.7121, Adjusted R-squared: 0.7098 
## F-statistic: 309.1 on 3 and 375 DF, p-value: < 2.2e-16
```
Fit a linear regression model with two-way interaction.

```
#engine*horse in R indicates the main effects of engine and horse as 
well as their interaction effect.
mod2<-lm(mpg~engine*horse+weight,data=cars)
summary(mod2)
## 
## Call:
## lm(formula = mpg ~ engine ~ homeons + weight, data = cars)## 
## Residuals:
## Min 1Q Median 3Q Max 
## -9.936 -2.216 -0.238 1.871 16.781 
## 
## Coefficients:
## Estimate Std. Error t value Pr(>|t|) 
## (Intercept) 5.373e+01 1.568e+00 34.278 < 2e-16 ***
## engine -7.268e-02 9.879e-03 -7.357 1.20e-12 ***
## horse -1.796e-01 2.201e-02 -8.161 5.11e-15 ***
## weight -2.895e-03 7.417e-04 -3.903 0.000113 ***
## engine:horse 4.724e-04 5.686e-05 8.308 1.81e-15 ***
## ---
## Signif. codes: 0 '***' 0.001 '**' 0.01 '*' 0.05 '.' 0.1 ' ' 1
```
## ## Residual standard error: 3.835 on 374 degrees of freedom ## Multiple R-squared: 0.7569, Adjusted R-squared: 0.7543 ## F-statistic: 291.2 on 4 and 374 DF, p-value: < 2.2e-16

Fit a linear regression model with higher order interaction.

```
mod3<-lm(mpg~(engine+horse+weight)^3,data=cars)
summary(mod3)
## 
## Call:
## lm(formula = mpg ~ (engine + horse + weight)^3, data = cars)
## 
## Residuals:
## Min 1Q Median 3Q Max 
## -9.5411 -2.2346 -0.4175 1.7745 17.3233 
## 
## Coefficients:
## Estimate Std. Error t value Pr(>|t|) 
## (Intercept) 6.163e+01 5.560e+00 11.085 < 2e-16 ***
## engine -1.208e-01 3.819e-02 -3.163 0.00169 ** 
## horse -1.871e-01 7.713e-02 -2.426 0.01573 * 
## weight -6.913e-03 2.398e-03 -2.883 0.00417 ** 
## engine:horse 5.980e-04 2.627e-04 2.277 0.02338 * 
## engine:weight 1.982e-05 9.870e-06 2.008 0.04541 * 
## horse:weight 1.461e-05 2.680e-05 0.545 0.58582 
## engine:horse:weight -7.848e-08 6.647e-08 -1.181 0.23848 
## ---
## Signif. codes: 0 '***' 0.001 '**' 0.01 '*' 0.05 '.' 0.1 ' ' 1
## 
## Residual standard error: 3.817 on 371 degrees of freedom
## Multiple R-squared: 0.7612, Adjusted R-squared: 0.7567 
## F-statistic: 169 on 7 and 371 DF, p-value: < 2.2e-16
```
View the contents of model summary.

```
sum=summary(mod.reg)
names(sum)
```
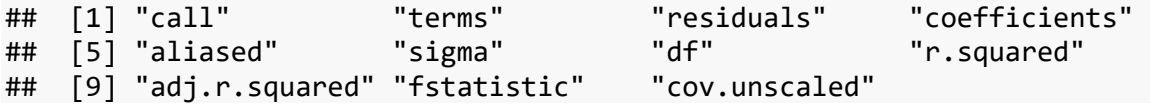

Get model coefficients.

```
sum$coefficients
```
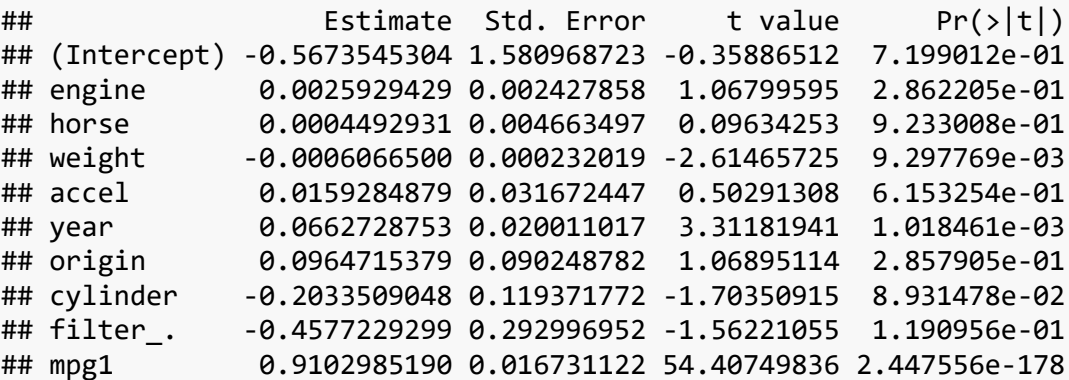

Get specific values from the model coefficients (e.g., p-value).

```
sum$coefficients[,4]
## (Intercept) engine horse weight 
accel 
## 7.199012e-01 2.862205e-01 9.233008e-01 9.297769e-03 6.153254e-
01 
## year origin cylinder filter_. 
mpg1 
## 1.018461e-03 2.857905e-01 8.931478e-02 1.190956e-01 2.447556e-
178
```
# <span id="page-29-0"></span>**Logistic Regression**

In the logistic regression, suppose we are interested in how GRE (Graduate Record Exam scores), GPA (grade point average) and prestige of the undergraduate institution affect the admission to graduate school. The response variable admission (Y/N or 1/0) is a binary variable.

```
Import the dataset remotely.
admission <-
read.csv("https://stats.idre.ucla.edu/stat/data/binary.csv")
head(admission)
## admit gre gpa rank
```
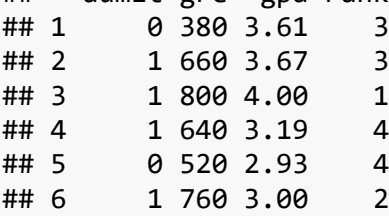

This dataset has a binary response (dependent) variable called *admit*. There are three predictor variables: *gre, gpa* and *rank*. We will treat the variables *gre* and *gpa* as continuous. The variable *rank* takes on the values 1 through 4. Institutions with a rank of 1 have the highest prestige, while those with a rank of 4 have the lowest. We can get basic descriptions for the entire dataset by R function *summary()*.

```
summary(admission)
```
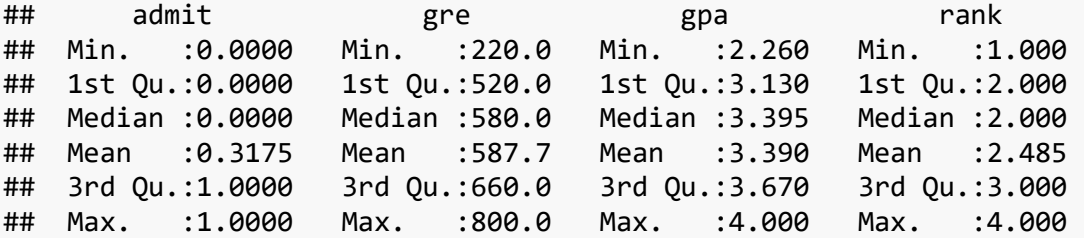

First, we convert *rank* to a factor to indicate that *rank* should be treated as a categorical variable.

```
admission$rank <- factor(admission$rank)
levels(admission$rank)
```
## [1] "1" "2" "3" "4"

Second, we fit a logistic regression model using the R function *glm(),* and R function *summary()* to obtain the estimates of the model.

```
results \langle -g \text{Im}(\text{admit} \sim \text{gre} + \text{gpa} + \text{rank}, \text{data} = \text{admission}, \text{family} = \rangle"binomial")
summary(results)
```

```
## 
## Call:
## glm(formula = admit \sim gre + gpa + rank, family = "binomial",## data = admission)
## 
## Deviance Residuals: 
## Min 1Q Median 3Q Max 
## -1.5802 -0.8848 -0.6382 1.1575 2.1732 
## 
## Coefficients:
## Estimate Std. Error z value Pr(>|z|) 
## (Intercept) -3.449548 1.132846 -3.045 0.00233 **
## gre 0.002294 0.001092 2.101 0.03564 * 
## gpa 0.777014 0.327484 2.373 0.01766 * 
## rank -0.560031 0.127137 -4.405 1.06e-05 ***
## ---
## Signif. codes: 0 '***' 0.001 '**' 0.01 '*' 0.05 '.' 0.1 ' ' 1
## 
## (Dispersion parameter for binomial family taken to be 1)
## 
## Null deviance: 499.98 on 399 degrees of freedom
## Residual deviance: 459.44 on 396 degrees of freedom
## AIC: 467.44
## 
## Number of Fisher Scoring iterations: 4
```
The output from *summary()* provides us a lot of useful information. In the 'Coefficients' section, we can check whether the predictor variables are significant or not through the p-value. As we can conclude from the output, *gre*, *gpa* and *rank* are statistically significant. Besides, the logistic regression coefficients give the change in the *log* odds of the outcome for a one unit increase in the predictor variable. We can also calculate the odds ratio.

**exp**(**coef**(results))

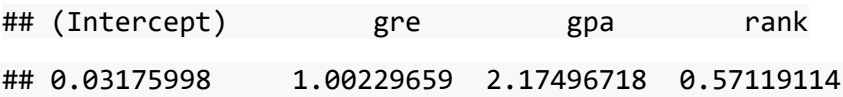

# <span id="page-31-0"></span>**Power Calculation**

We now take a look at how to conduct power analysis for one sample t-test, two sample t-test, paired t-test and One-Way ANOVA.

The power of a test is the probability of detecting an effect given that the effect exists. In statistical jargon, it is the probability of rejecting the null hypothesis when the alternative hypothesis of interest is true.

Conducting a power analysis is generally done for two of the following reasons:

- 1) To determine the number of subjects (sample size) needed in order to detect a given effect size at a specified power.
- 2) To determine the power of the test given an effect size and the sample size available for the study.

In the first case, the power analysis is done before the data collection stage. In the second case, the power analysis is often used when there is a limit to the number of subjects the researcher can use in the study. The power analysis is therefore run in this case in order to determine how likely the study conducted using the limited sample size at hand is to detect an effect. A low power would be a good reason to rethink whether to proceed with the study.

In order to conduct a power analysis, three out of four of the following values need to be specified: (i.e. given three of the quantities below the fourth one can be computed using the power analysis)

- Sample size
- Effect size
- Significance level (Type I error: the probability of finding an effect when the effect is present)
- Power (1- Type II error: The probability of failing to detect an effect when the effect is present)

**Important:** There is no golden rule for the minimum power required for a study. However, it is important to remember that a larger power is more desirable as it reduces the risk of a Type II error. Scientists often follow the rule proposed by Cohen (1988) in his book "Statistical Power Analysis for the Behavioral Sciences" which states that studies should be designed to allow for a power of at least 0.8. For more information on power and how to determine the minimum effect size of a test please refer to Cohen's book mentioned above.

The R package "**pwr**" allows us to run power analysis for a wide variety of models. The R code below makes the "**pwr**" package available in the R library.

```
library(pwr) #install.packages("pwr")
```
# <span id="page-32-0"></span>**Power Analysis: One Sample t-test.**

In the case of the one sample t-test, the null hypothesis is that the mean of the data of interest is equal to a constant and the alternative could be one of the three options: 1. The mean is greater than the constant (right-tailed hypothesis); 2. The mean is less than the constant (left-tailed hypothesis); 3. The mean is not equal to the constant (two-tailed hypothesis).

The R function for carrying the one sample t-test is provided below where "n" is the total sample size, "d" is the effect size, "sig.level" is the significance level, "power" is the power of the test and "type" is set to be "one.sample".

Specifying any three of the four values will generate the value of the non-specified parameter. For example, we compute the sample size required for a two-tailed One Sample t-test at a 0.05 significance level and a power of 80%. We make an educated guess based on previous studies that the minimum effect size we would like to detect is 0.40.

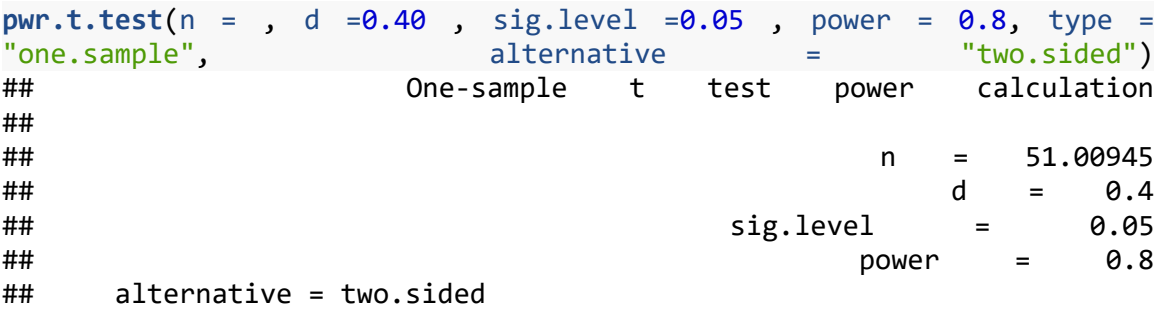

The result shows that a total sample size of 51 subjects is required to achieve 80% power at the specified significance level.

In the second example below, we compute the power of a one sample t-test with a two-tailed alternative hypothesis at 0.05 significance level, with a sample size of 30 and a minimum effect size of 0.40.

```
pwr.t.test(n = 30 , d =0.40 , sig.level =0.05 , power = , type = 
"one.sample", alternative = "two.sided") 
## One-sample t test power calculation 
## 
## n = 30
## d = 0.4
## sig.level = 0.05
## power = 0.5628136
## alternative = two.sided
```
The result shows that with a total sample size of 30 the power of the test will achieve approximately 56%.

### <span id="page-33-0"></span>**Power Analysis: Two Sample t-test.**

A two-sample t-test tests if the means of two different groups are equal. A two-sample t-test is only valid if the data between the two groups are not correlated. In the example below, we determine the total sample size required for detecting an effect size of 0.6 given that we want to achieve a 90% power with a 0.05 significance level.

```
pwr.t.test(n = , d =0.6 , sig.level =0.05 , power = 0.9 , type = 
"two.sample",alternative = "two.sided") 
## 
## Two-sample t test power calculation 
## 
## n = 59.35155
\# ## d = 0.6
## sig.level = 0.05
\# ## power = 0.9## alternative = two.sided
## 
## NOTE: n is number in *each* group
```
The result shows that we need a total sample size of about 60. It means that the two groups will have a sample size of 30 each. We can use the same function in order to find the power of a two-sample t-test with balanced samples given the total sample size by leaving the "power" option empty.

If the samples are unbalanced, that is if the data is such that one of the groups has more samples than the other group then we can use the R function *pwr.t2n.test()* in order to find the power of the two sample t-test as illustrated below.

```
pwr.t2n.test(n1 = 40 , n2=57 , d =0.6 , sig.level = 0.05, power 
= ,alternative = "two.sided")
## 
## t test power calculation 
## 
## n1 = 40
## n2 = 57
## d = 0.6
## sig.level = 0.05
## power = 0.821067
## alternative = two.sided
```
The power in this case is about 82%.

# <span id="page-34-0"></span>**Power Analysis: Paired t-test.**

A paired t-test is used to compare the means of two groups when we believe the data between the groups are correlated. For example, the paired t-test can be used to compare the mean responses of an outcome of interest before and after an intervention on the subjects. The following R codes show how to obtain the sample size for a paired t-test to achieve a power of 0.9 at significance level 0.05 with an estimated minimum effect size of 0.8.

```
pwr.t.test(n = , d =0.8 , sig.level =0.05 , power = 0.9 , type = 
"paired",alternative= "two.sided")
## Paired t test power calculation 
## 
# # n = 18.44623## d = 0.8
## sig.level = 0.05
## power = 0.9
## alternative = two.sided
## 
## NOTE: n is the number of *pairs*.
```
<span id="page-34-1"></span>The result shows that with a sample size of 18 pairs we could achieve 90% power.

### **Power Analysis: One-Way ANOVA**

Power analysis for One-Way ANOVA with *k* levels can be performed with the R function *pwr.anova.test()*. In the example below we determine the sample size for one-way ANOVA with 4 levels, 80% power and effect size of 0.4 at 0.05 significance level. Here "*n*" means the number of samples per level and "*f*" is the effect size.

```
pwr.anova.test(k = 4, n = 1, f = 0.4, sig.level = 0.05, power = 0.8)
## Balanced one-way analysis of variance power calculation 
## 
## k = 4
## n = 18.04262
## f = 0.4
## sig.level = 0.05
\# ## power = 0.8## 
## NOTE: n is the number in each group.
```
The result shows that in order to detect a treatment effect size of 0.4 or greater if one exists with an 80% power, each of the four treatment groups should have a sample size of 18. Hence the total sample size for the study would be 18\*4= 72. The power for the One-Way ANOVA can be computed if the sample size for each level is known, by leaving the power option in the function empty. Note that in such a case the group sample size should be equal.

# <span id="page-35-0"></span>**Power Curves**

A power curve is usually a better option for explaining how the power of the test varies with different sample size and effect size. Below are the codes the user can change so as to generate a power curve for any type of test. In the specific example below, the power curve for a one-way ANOVA is generated with different effect size and sample size at 0.05 significance level.

**Note:** The user is suggested to read the comments (sentences that come after the "#" symbols) in order to learn how to modify the codes according to their needs.

```
#The code generates a power curve for a One-Way ANOVA model with 4 
levels of equal sample size.
#Step1: Load pwr package in R working library.
 library(pwr)
#Step2: Define the range of effect size for generating the power curve 
using the R function seq(). In this case we generate an effect size 
ranging from 0.1 to 0.6 with intervals of 0.01.
 f <- seq(.1,.6,.01)
 nf <- length(f)
#Step3: Define the range of power acceptable for the study. The code 
below generated power which ranges from 0.4 to 0.95 with intervals of 
0.1. 
 p <- seq(.4,.95,.1)
 np <- length(p)
#Obtain sample sizes. 
 samsize <- array(numeric(nf*np), dim=c(nf,np))
 for (i in 1:np){
   for (j in 1:nf){
#You can specify the specific type of power analysis to run here by 
replacing the pwr.anova.test() function with the power function 
according to your analysis, for example, pwr.t.test() for one-sample t-
test or pwr.t2n.test() for two-sample t-test.
      result <- pwr.anova.test(k= 4, n = , f = f[j], sig.level = .05, 
power = p[i]) samsize[j,i] <- ceiling(result$n)
   }
 }
#Set up graph
 xrange <- range(f)
 yrange <- round(range(samsize))
```

```
colors <- rainbow(length(p))
 plot(xrange, yrange, type="n",
    xlab="Effect size",
    ylab="Sample Size (n)" )
#Add power curves
 for (i in 1:np){
    lines(f, samsize[,i], type="l", lwd=2, col=colors[i])
 }
#Add annotation (grid lines, title, legend) 
 abline(v=0, h=seq(0,yrange[2],50), lty=2, col="grey89")
 abline(h=0, v=seq(xrange[1],xrange[2],.02), lty=2,
     col="grey89")
#Add title for the curve
title(" Power curve for a One-way Anova, Sig=0.05") 
legend("topright", title="Power", as.character(p),
    fill=colors)
```
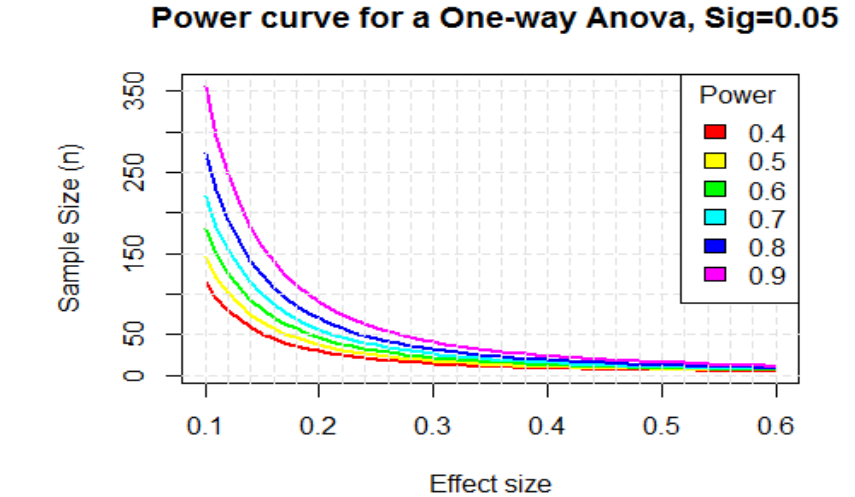

Figure 11

# <span id="page-37-0"></span>**Linear Mixed Models**

One or more of the factors may be treated as random effects while performing data analysis. That is, their levels can be thought of as being randomly sampled from a larger population of levels. When one or more random factors exist in a linear model, we call it a Linear Mixed Model (LMM) to state the fact that independent variables are a mixture of fixed factors and random factors.

# <span id="page-37-1"></span>**LMM in R**

In R we use the **lme4** package to fit LMM, and the **car** package to do significance test.

Building LMM in R is very similar to building a linear regression via *lm(),* except that we need to declare which variables are random. We will use the car dataset to illustrate how to fit LMM in R.

```
dat = read.csv("Cars.csv")
head(dat, 10)
```
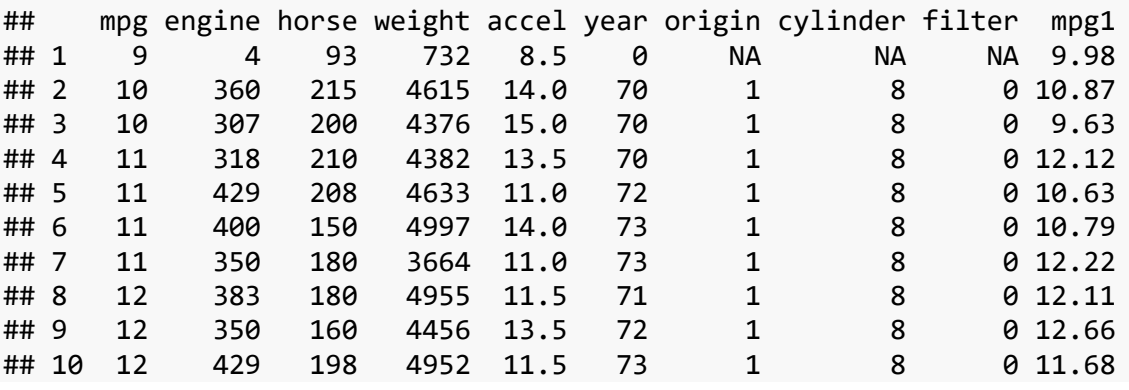

We treat *origin, cylinder* and *filter* as categorical variables, so we convert them through R function *as.factor()*.

```
dat$origin = as.factor(dat$origin)
dat$cylinder = as.factor(dat$cylinder)
dat$filter = as.factor(dat$filter)
```
Assume that we want to build a model taking *mpg1* as the response variable, *origin* as fixed factor, and *cylinder* as random factor. It can be performed as followed.

```
library(lme4) #install.packages("lme4")
```

```
## Loading required package: Matrix
model = lmer(mpg1 ~ origin + (1 | cylinder), data = dat, REML = FALSE)
```
The REML parameter controls whether to use the maximum likelihood (ML) or the restricted maximum likelihood (REML) to fit the model. In this example, we choose REML=FALSE to use the ML approach. Then we can use *summary()* to obtain the estimates of model parameters.

```
summary(model)
## Linear mixed model fit by maximum likelihood ['lmerMod']
## Formula: mpg1 \sim origin + (1 | cylinder)
## Data: dat
## 
## AIC BIC logLik deviance df.resid 
## 2373.4 2393.3 -1181.7 2363.4 392 
## 
## Scaled residuals: 
## Min 1Q Median 3Q Max 
## -2.4654 -0.6018 -0.1019 0.4598 3.9633 
## 
## Random effects:
## Groups Name Variance Std.Dev.
## cylinder (Intercept) 24.22 4.921 
## Residual 21.54 4.642 
## Number of obs: 397, groups: cylinder, 5
## 
## Fixed effects:
## Estimate Std. Error t value
## (Intercept) 20.8890 2.3251 8.984
## origin2 0.7503 0.7459 1.006
## origin3 3.9086 0.7173 5.449
## 
## Correlation of Fixed Effects:
## (Intr) orign2
## origin2 -0.115 
## origin3 -0.117 0.437
```
In the "Random effects" section, we can see that the estimated standard deviation of the random factor *cylinder* is 4.921, and the estimated standard deviation of residual is 4.642.

In the "Fixed effects" section, the table gives the estimated fixed effects of different levels of *origin*, where *origin* = 1 is taken to be the baseline level.

# <span id="page-39-0"></span>**Significance Test**

The **lme4** package does not provide functions to calculate p-value of fixed effects. Instead, the **car** package has the function *Anova()* working for it.

```
library(car) #install.packages("car")
Anova(model)
## Analysis of Deviance Table (Type II Wald chisquare tests)
## 
## Response: mpg1
## Chisq Df Pr(>Chisq) 
## origin 32.038 2 1.104e-07 ***
## ---
## Signif. codes: 0 '***' 0.001 '**' 0.01 '*' 0.05 '.' 0.1 ' ' 1
```
The Wald test result shows that *origin* has a significant effect on *mpg1.*

#### <span id="page-39-1"></span>**Nested Factors**

If we'd like to specify a random factor *g2* nested in a fixed factor *g1,* it can be claimed as *g1 + (1 | g1:g2).* Similarly, if *g1* is also random, it would be *(1 | g1) + (1 | g1:g2),* which can be simplified as *(1 | g1/g2)*. For example, if we treat *filter* as a fixed factor, and *cylinder* is nested in *filter,* the model can be coded as followed.

```
model2 = lmer(mpg1 ~ origin + filter + (1 | filter:cylinder),
            data = dat, REML = FALSE)
summary(model2)
## Linear mixed model fit by maximum likelihood ['lmerMod']
## Formula: mpg1 \sim origin + filter + (1 | filter:cylinder)
## Data: dat
## 
## AIC BIC logLik deviance df.resid 
## 2326.5 2350.3 -1157.3 2314.5 384 
## 
## Scaled residuals: 
## Min 1Q Median 3Q Max 
## -2.4593 -0.5981 -0.1003 0.4635 3.9561 
## 
## Random effects:
## Groups Name Variance Std.Dev.
## filter:cylinder (Intercept) 10.80 3.287 
## Residual 21.44 4.630 
## Number of obs: 390, groups: filter:cylinder, 3
## 
## Fixed effects:
## Estimate Std. Error t value
## (Intercept) 14.8941 3.3184 4.488
## origin2 0.7022 0.7473 0.940
```

```
## origin3 3.9518 0.7184 5.501
## filter1 8.7999 4.0693 2.163
## 
## Correlation of Fixed Effects:
## (Intr) orign2 orign3
## origin2 0.000 
## origin3 0.000 0.436 
## filter1 -0.815 -0.049 -0.051
Anova(model2)
## Analysis of Deviance Table (Type II Wald chisquare tests)
## 
## Response: mpg1
## Chisq Df Pr(>Chisq) 
## origin 32.8924 2 7.203e-08 ***
## filter 4.6764 1 0.03058 * 
## ---
## Signif. codes: 0 '***' 0.001 '**' 0.01 '*' 0.05 '.' 0.1 ' ' 1
```
## <span id="page-40-0"></span>**Graphics**

Create a plot (e.g., histogram).

**set.seed**(1) **hist**(**rnorm**(100))

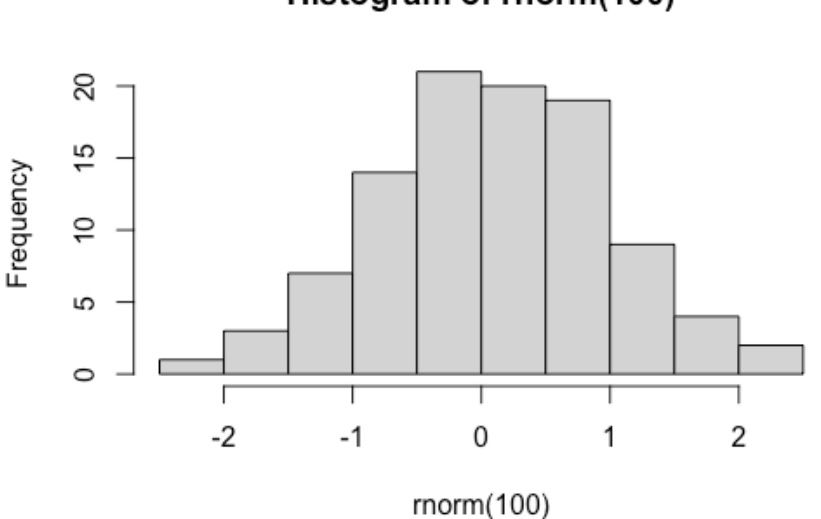

#### Histogram of rnorm(100)

Figure 12